# **DQM**

Tomoyuki Konno TRG/DAQ workshop 2017/06/26, NTU, Taipei

# **DQM** viewer upgrade

#### JSROOT based DQM is now in operation!

- jsroot: https://root.cern.ch/js/
- Histograms in TMemFile are packed into TCanvas
- Shown in web browser of CSS (internal browser) by THTTP

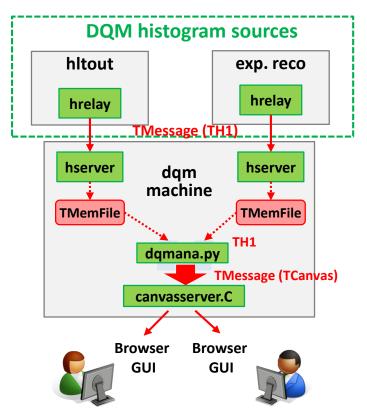

#### 3 components working in the new scheme

- basf2 in HLT/expreco analyize online data togenerate histograms same as before
- dqmana.py (basf2 script) analyize histograms to pack into TCanvas
  - Adding new modules for dedicated analysis
  - Reference histogram can be added here
- canvasserver.C (root script) accepts TMessages with canvases and distributes them to browsers (THttpServer)
  - CSS and browser are available as viewer

### **Canvases in jsroot**

- running in http://rc01.b2nsm.kek.jp:8082
  - -> available using ssh tunneling: ssh -L 8082:rc01:8082 -f -N bdaq.local.kek.jp

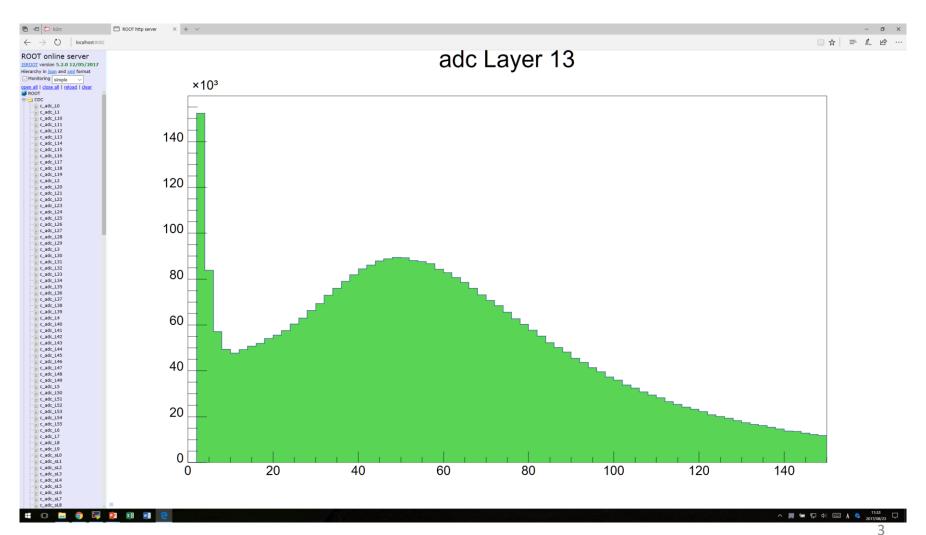

# Adding histogram analysis module

DQM histogram analysis is now in a basf2 module

- DQMHistAnalysisInput extracts histograms from TMemFile
  - Provides canvas per histogram by default (shown in the GCRT)
- Detector experts are expected to add their own modules
  - An example code of analysis module is in Belle II git: daq/dqm/analysis/modules/DQMHistAnalysisExample.h

```
void DQMHistAnalysisExampleModule::event()
{
    TH1* h = findHist(m_dirname, m_histoname);
    if (h != NULL) {
        m_c->cd();
        h->Draw();
    TString a = m_dirname + "_" + m_histoname;
        h->Fit("f_"+a);
        m_c->Update();
} else {
    B2WARN("Histo " << m_histoname << " not found");
}
</pre>
```

DQMHistAnalysis Example is extended from DQMHistAnalysis (extended from HistoModule)

- event() is called at every refresh of histograms in memory: ~ 5sec
- findHist() finds histogram in the memory
- TCanvas::Update() is called in the end
  - Canvases are transferred by DQMHistoAnalysisOutputReplyMsg
- daq/dqm/analysis/example/dqmana.py
   is the script used in the GCRT

# **DQM plots for CDC**

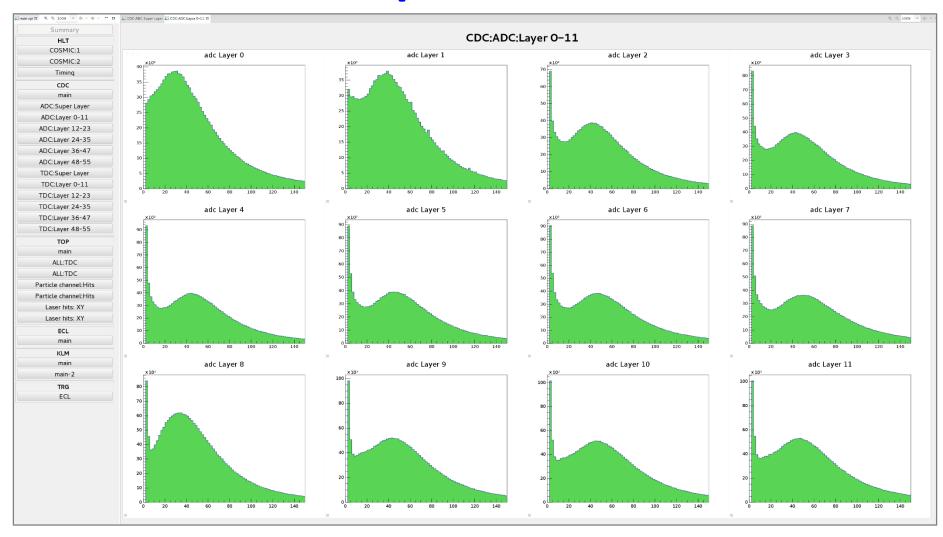

Canvases are shown in CSS internal web browser (webcat)

# **Fixing issues**

- DQM CSS was crashed very often (once per day or more)
  - Due to huge memory usage reaching limit of process memory
  - An internal browser was assigned to each canvas => much memories!
    - http://rc01.b2nsm.kek.jp:8082/?nobrowser&item=CDC/c\_adc\_L0
  - THttpServer has an option to show multiple canvases in grid layout
    - http://rc01.daqnet.kek.jp:8082/?nobrowser&items=[CDC/c\_adc\_L0,CDC/c\_adc\_L1,...
  - More flexible if dedicated html file is prepared
- Now memory usages are significantly saved
- => CSS has no crash after the modification

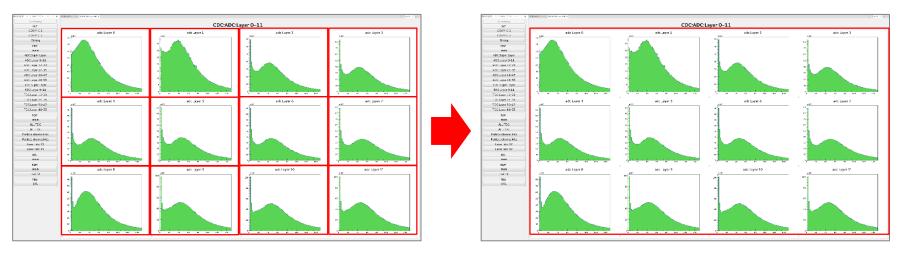

#### **OPI files for viewer**

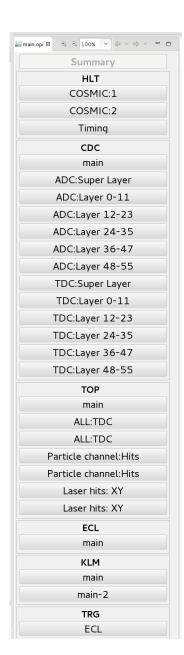

- OPI files are now available in DESY stash (Belle II Group)
  - git clone ssh://git@stash.desy.de/daq\_dqm\_gui/
  - Usage: import daq\_dqm\_gui/DQM into your CSS
- DQM/template/4K\_4x3.opi is used as default
  - Macros for histogram names
  - => Buttons in the side panel allocate histogram names
- Current issue: Buttons are created by T.K.
  - Important histograms might be missed!
  - => Detector experts are expected to make your OPI files
- Another option is to create html files dedicated for each subdetectors from detector experts
  - Need more dedicated techniques of HTML5 and jsroot

# **Summary**

- Guideline for DQM panels are being prepared
  - But still in my mind. Please give me feedback
  - 4 x 3 plots in a page looks best for 4K display in the control room
    - A template can be used with macros
  - B. Wang prepared nice panels available templates
- Implementation of DQM (+browsing) are still ongoing
  - DQM for Tracking is only available live DQM
  - CDC, ECL, TOP and KLM prepared DQM modules but not included yet
  - TRG provides ECL TRG DQM only others are not ready yet
  - PXD, SVD and tracking DQM are tested in the beam test at DESY
- A plan for upgrade with JSROOT
  - Replaced after stable cosmic run get started
  - Template will reduce the effort of replacement

### Live DQM display in control room

- DQM browser is implemented in control system studio
  - Introduction page is available for Belle II members:
     <a href="https://confluence.desy.de/display/BI/DQM+viewer+panel">https://confluence.desy.de/display/BI/DQM+viewer+panel</a>
- There is one 4K display: resolution: 3840x2160
  - One display is fully available for DQM browsing
- Discussion for guideline of viewer panels
  - B. Wang prepared nice examples for templates
  - Size and layout of the plots in 4K display
    - 4 x 3 plots (800x640) : maximum # of plots in a panel
  - Layers of view panels
    - Main summary page over detectors: 1-2 plots/detector
    - Detector summary page : 1 page / detector
    - Detector details pages : 3-4 pages

Discussion about layout of DQM viewer is just started at this B2GM

# Overview of DQM browsing

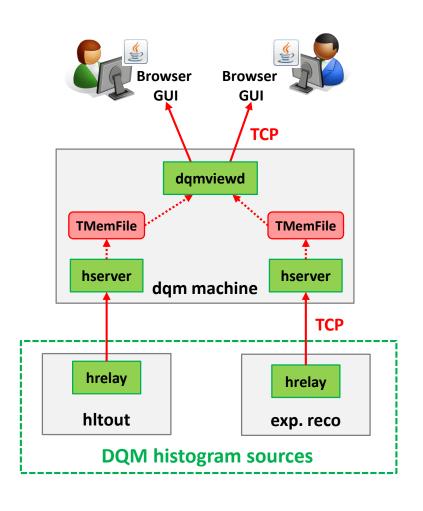

- DQM Histograms are collected and merged in hrelay - hserver chains
  - HLT
  - Express reco.
- dqmviewd : interface to user
  - Distributes histograms to GUIs
  - Extracts histograms in TMemFiles
- DQM browser
  - works on Control System Studio
    - A eclipse plugin
  - 1-D and 2-D histograms
     converted from TH1 and TH2
  - Histograms are identified by names